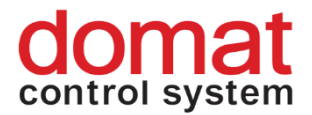

# **M025 Ethernet – RS232 data converter and Modbus RTU / TCP router**

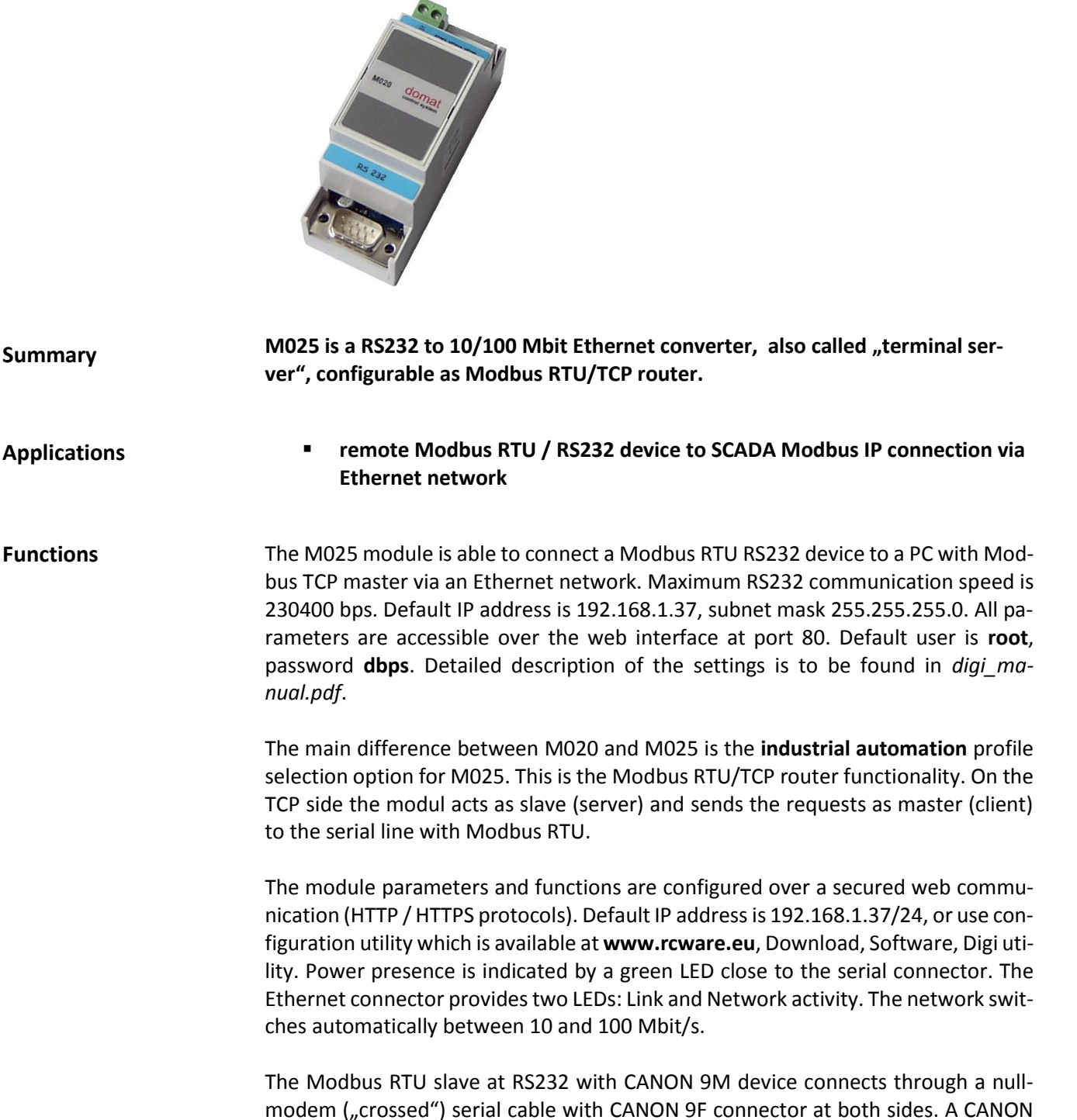

9F device connect through a modem ("straight") serial cable with CANON 9M and CANON 9F connectors. All RS232 signals except for RING (TXD, RXD, RTS, CTS, DTR, DSR, and DCD) are transmitted.

### **Technical data**

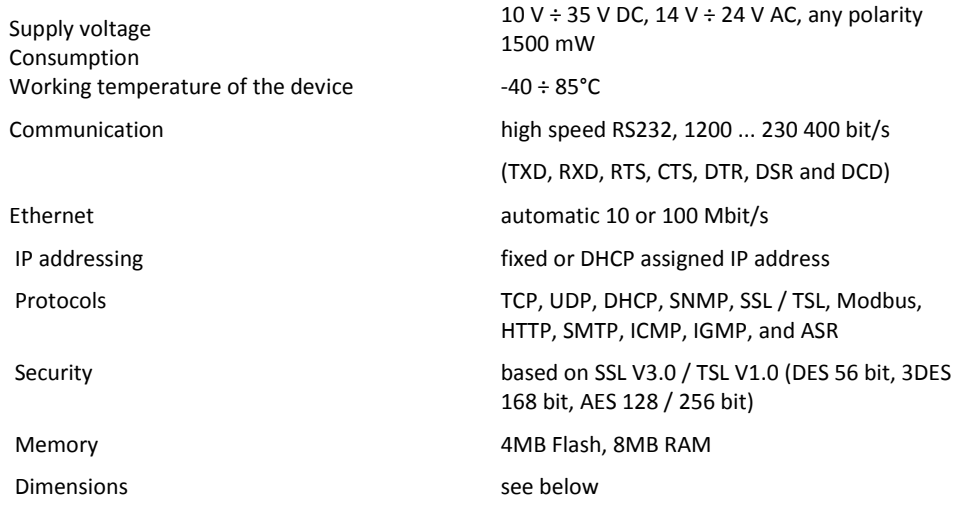

#### **Terminals**

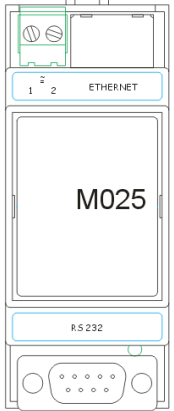

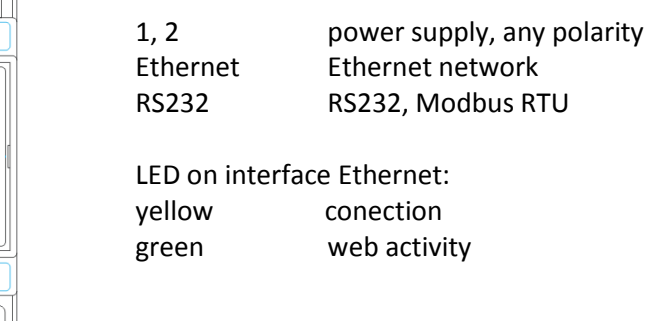

#### **Commissioning**

In case the communication on the serial port seems not to be working, check the configuration and set it as follows:

- start telnet and enter the IP address of the M025, eg.: **telnet 192.168.1.37**
- log in as user: **root**, password: **dbps**
- set the industrial automation profile: **set profile port=1 profile=ia**
- reboot device: **boot action=reset**

Or perform the IA port profile settings over the web interface, which is available at TCP port 80 with the same user name and password as above.

The Modbus router listens at the default Modbus TCP port 502.

Do not change the advanced settings in the web interface unless you know what you are doing. False settings may result in communication trouble, timeouts etc.

## **Dimensions**

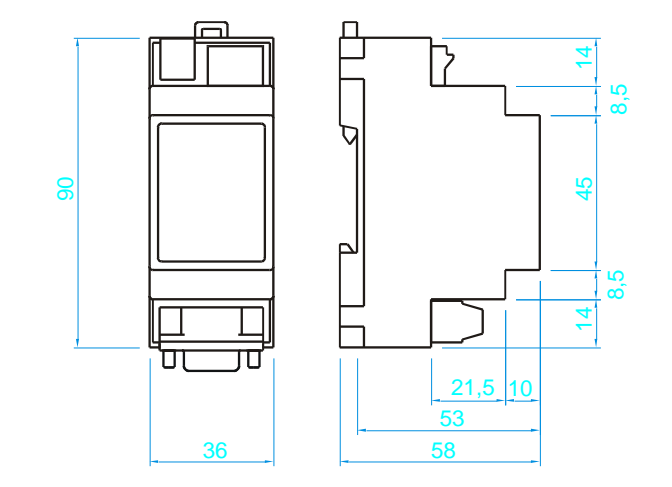

08/2013 Subject to technical changes.